Dell KM713 Wireless Keyboard & Mouse

# Owner's Manual

#### **Information in this document is subject to change without notice. © 2012 Dell Inc. All rights reserved.**

Reproduction of these materials in any manner whatever without the written permission of Dell Inc. is strictly forbidden. Trademarks used in this text: Microsoft® and Windows® are either trademarks or registered trademarks of Microsoft Corporation in the United States and/or other countries; Dell™ and the DELL logo are trademarks of Dell Inc.

Other trademarks and trade names may be used in this document to refer to either the entities claiming the marks and names or their products. Dell Inc. disclaims any proprietary interest in trademarks and trade names other than its own.

#### **2012 - 03 Rev. A00**

#### **Restrictions and Disclaimers**

The information contained in this document, including all instructions, cautions, and regulatory approvals and certifications, is provided by the supplier and has not been independently verified or tested by Dell. Dell cannot be responsible for damage caused as a result of either following or failing to follow these instructions.

All statements or claims regarding the properties, capabilities, speeds or qualifications of the part referenced in this document are made by the supplier and not by Dell. Dell specifically disclaims knowledge of the accuracy, completeness or substantiation for any such statements. All questions or comments relating to such statements or claims should be directed to the supplier.

#### **Export Regulations**

Customer acknowledges that these Products, which may include technology and software, are subject to the customs and export control laws and regulations of the United States ("U.S.") and may also be subject to the customs and export laws and regulations of the country in which the Products are manufactured and/or received. Customer agrees to abide by those laws and regulations. Further, under U.S. law, the Products may not be sold, leased or otherwise transferred to restricted end-users or to restricted countries. In addition, the Products may not be sold, leased or otherwise transferred to, or utilized by an end-user engaged in activities related to weapons of mass destruction, including without limitation, activities related to the design, development, production or use of nuclear weapons, materials, or facilities, missiles or the support of missile projects, and chemical or biological weapons.

## Contents

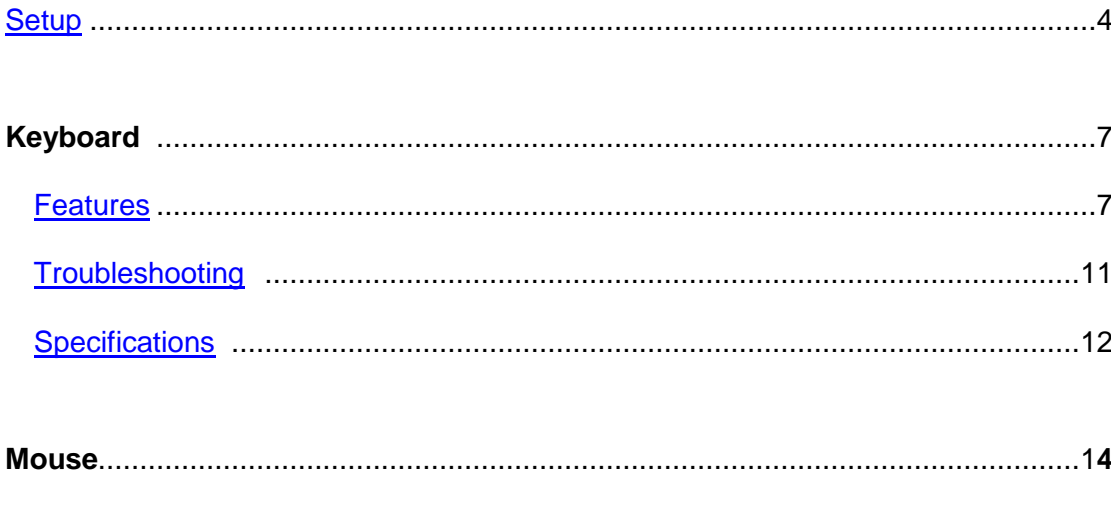

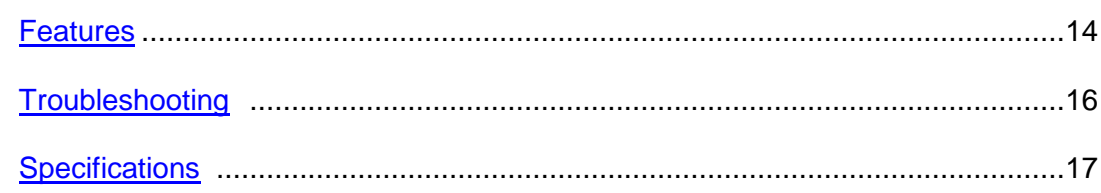

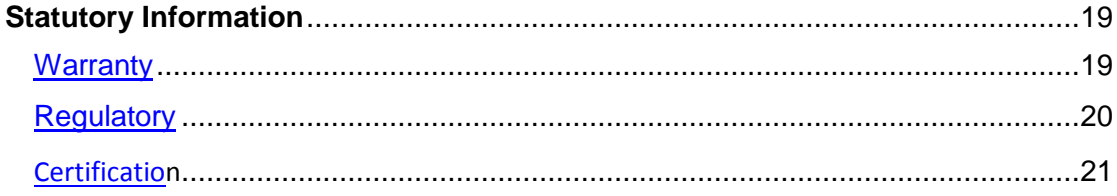

# <span id="page-3-0"></span>**Setting Up Your Dell KM713 Wireless Keyboard & Mouse**

#### **System Requirements**

- One USB port (for the USB receiver)
- Microsoft Windows 7/Vista/XP, Media Center Edition and Linux Ubuntu

#### **Contents of the Box**

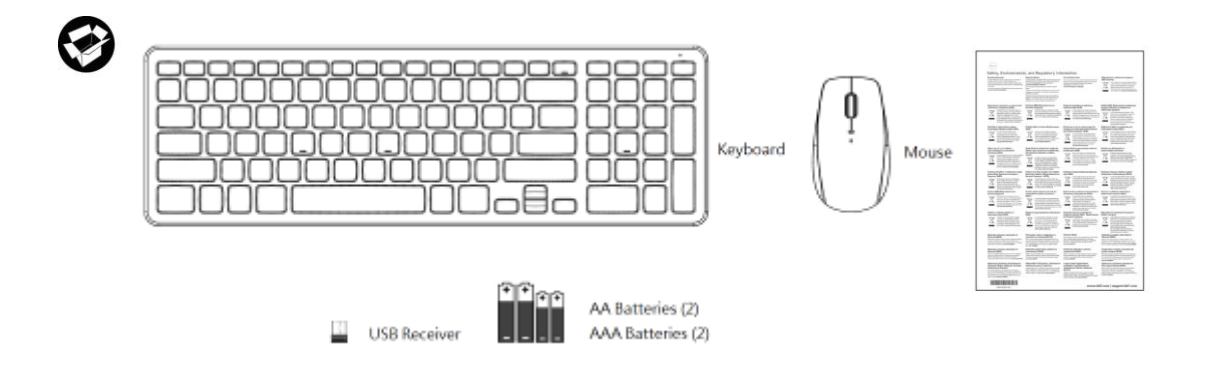

*Note:* The USB receiver may be pre-installed on your computer.

**X** Note: The documents that shipped with the keyboard and mouse may vary based on your region.

#### **Setting Up**

**1. Install the batteries in your keyboard.**

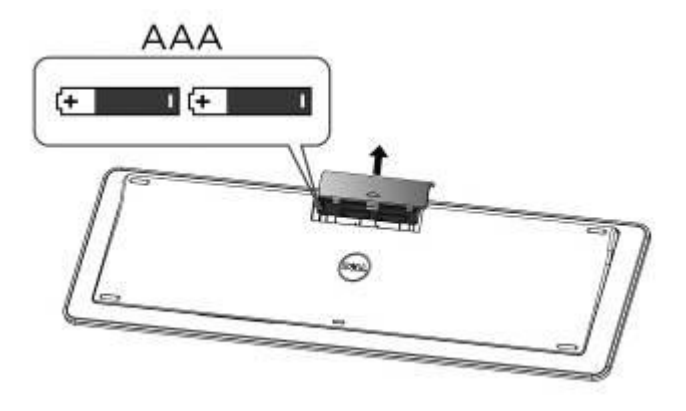

**2. Install the batteries in your mouse.**

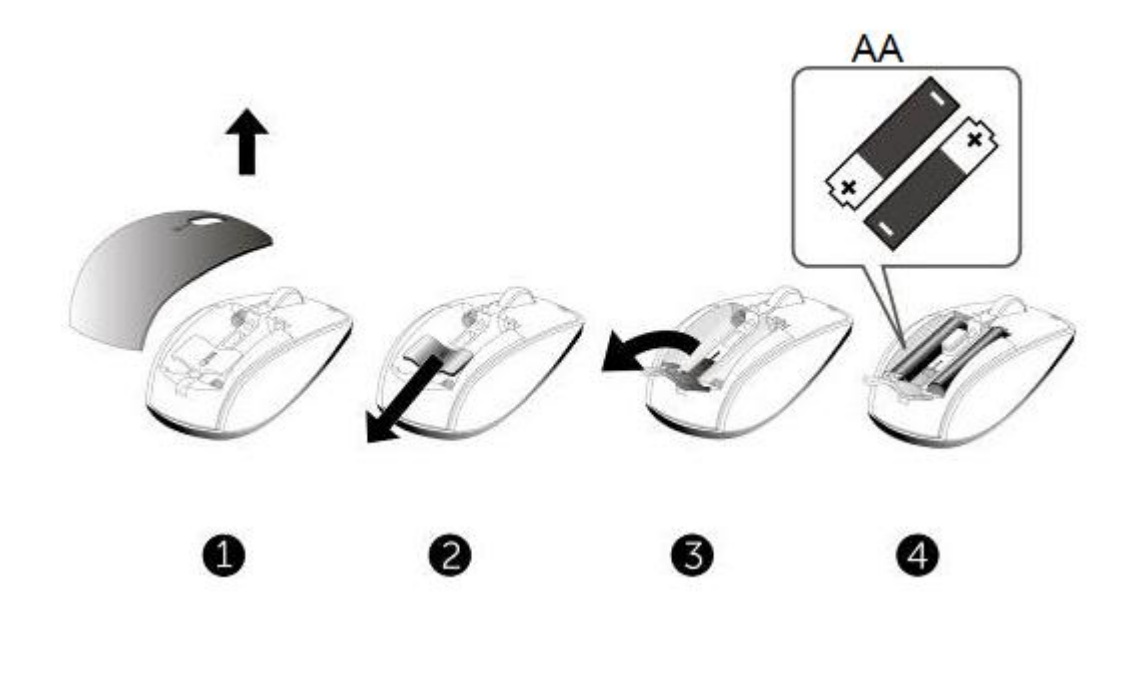

**3. Connect the USB receiver to computer**

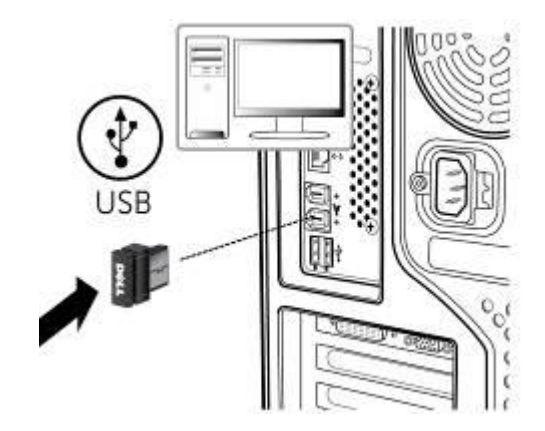

If your [keyboard](#page-10-0) or [mouse](#page-15-0) is not working, see the Troubleshooting section.

# <span id="page-6-0"></span>**Features: Dell KM713 Wireless Keyboard**

#### **Front View**

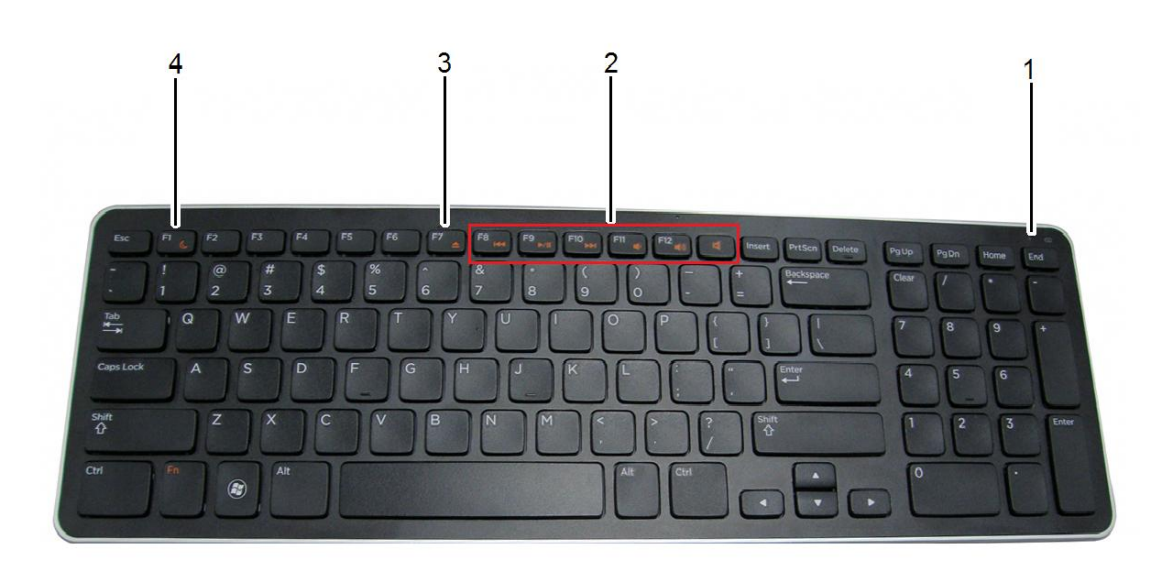

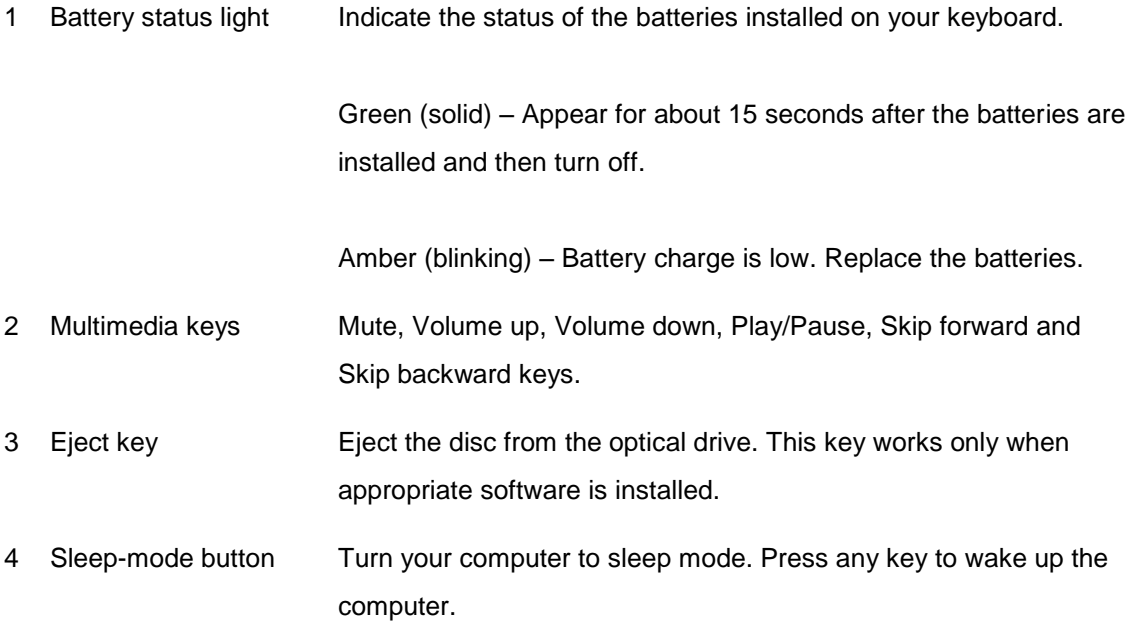

#### **Back View**

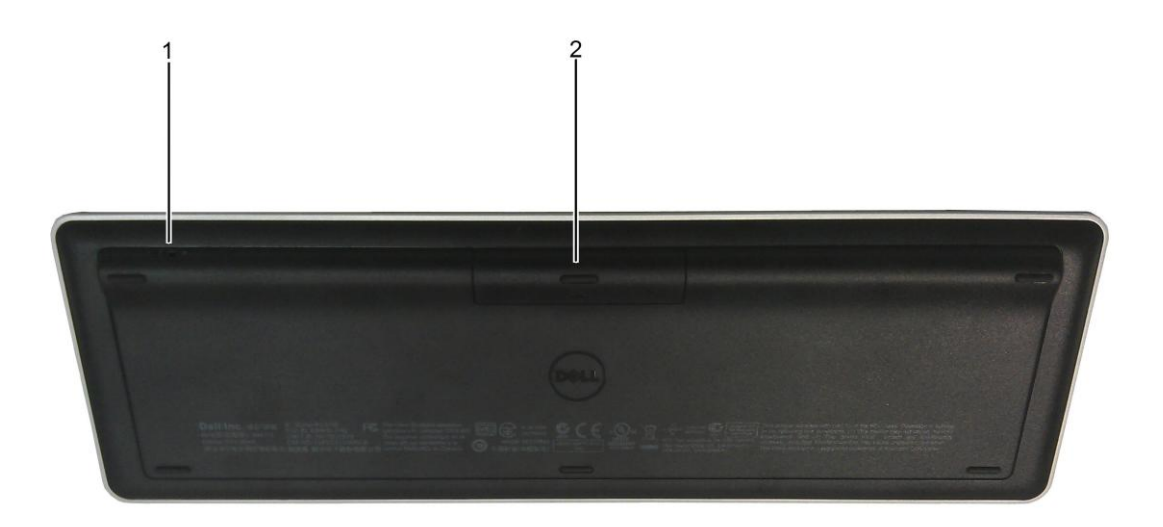

1. Power switch 2. Battery compartment

#### **Multimedia Functions**

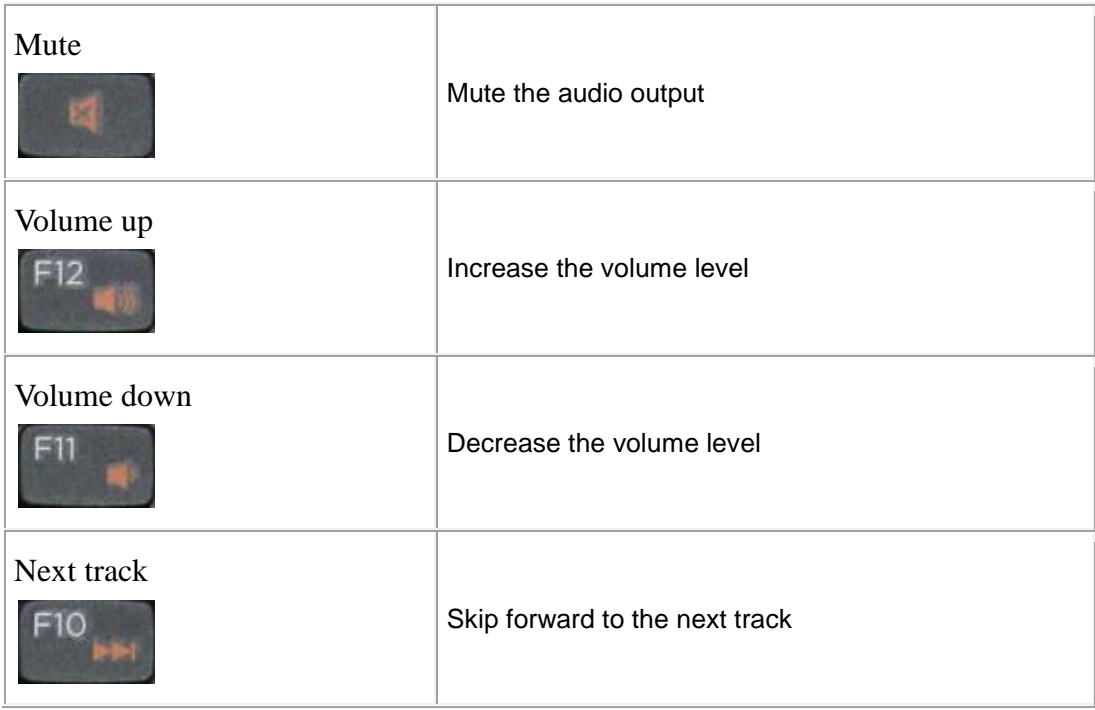

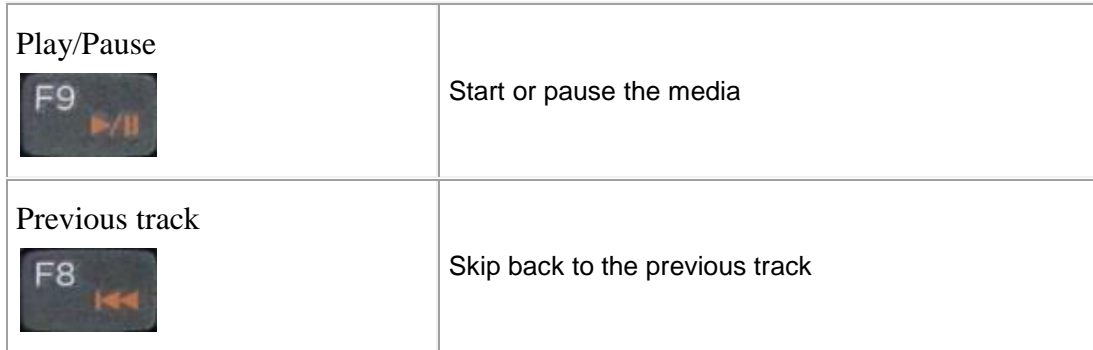

## **Hot Keys**

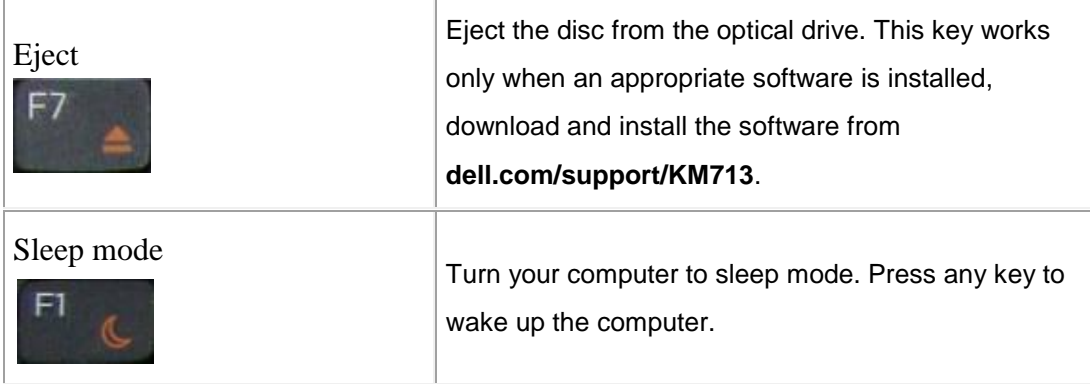

## **Application Keys and Windows Keys**

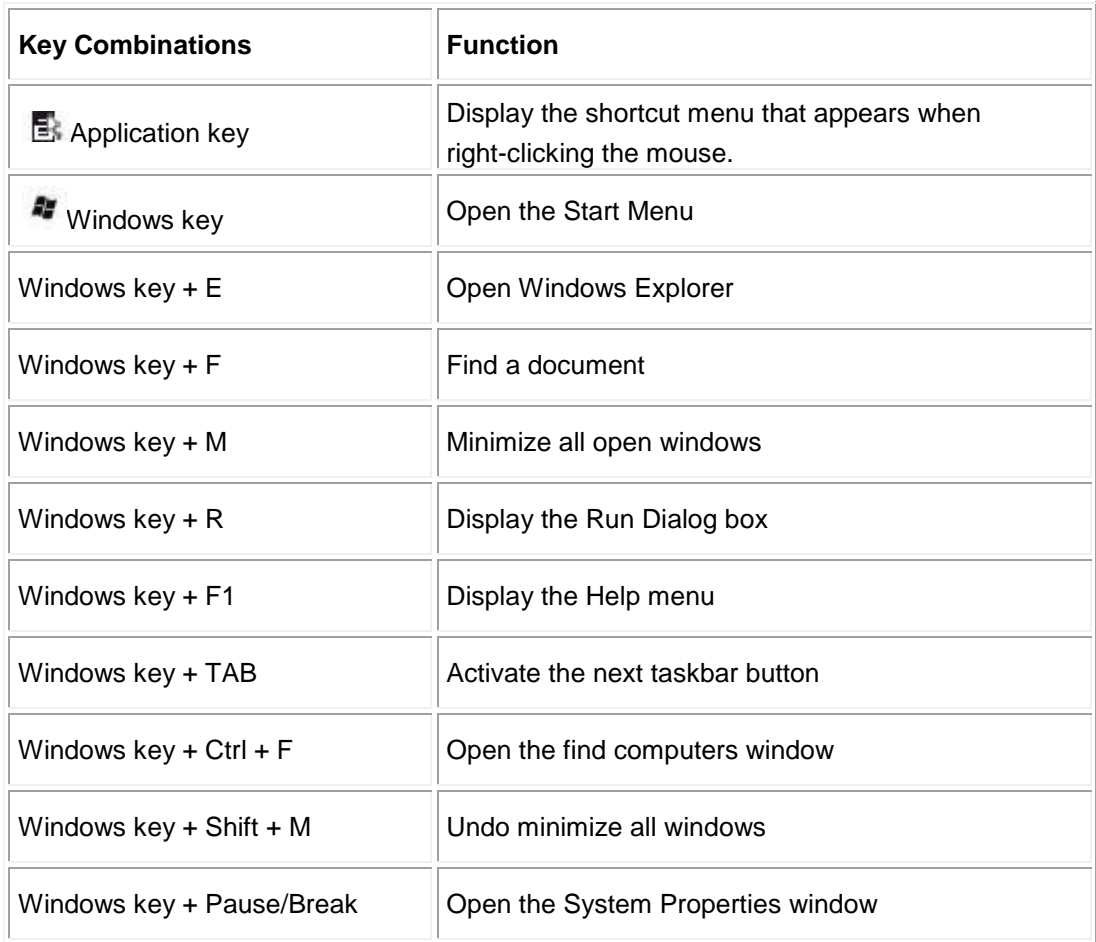

## **On Screen Caps Lock Indicator**

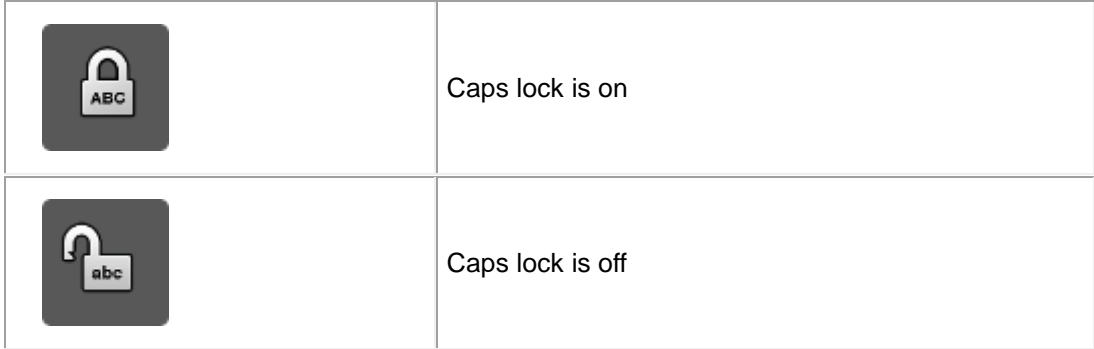

**K** Note: If the Caps lock indicator does not appear on the screen, download and install the software from **dell.com/support/KM713**.

www.dell.com | support.dell.com 10

# <span id="page-10-0"></span>**Troubleshooting: Dell KM713 Wireless Keyboard**

If you have problems with your keyboard:

- Check if the batteries are inserted in the correct orientation.
- Check if the keyboard's power switch is set to on.
- Remove and reinstall the batteries. The power status light turns on (solid green) for about 15 seconds and then turn off.
- **•** Remove and insert the USB receiver again.
- Restart your computer.
- **•** Insert the USB receiver into another USB port on your computer.

# <span id="page-11-0"></span>**Specifications: Dell KM713 Wireless Keyboard**

#### **General**

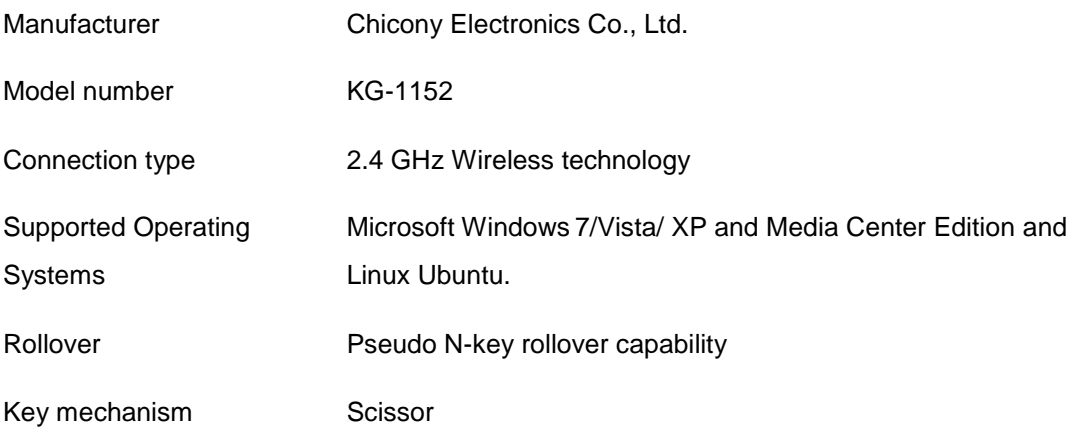

#### **Electrical**

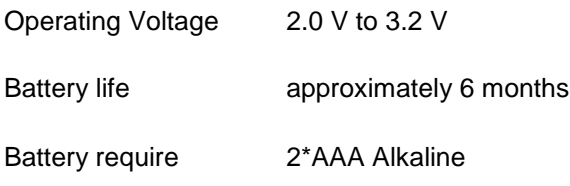

## **Physical Characteristics**

- Height  $21.2(\pm 0.4)$  mm
- Length  $380.03 (\pm 0.7)$  mm
- Width  $122.21 (\pm 0.4)$ .mm
- Weight  $540(\pm 10)$ g, without batteries

## **Environmental**

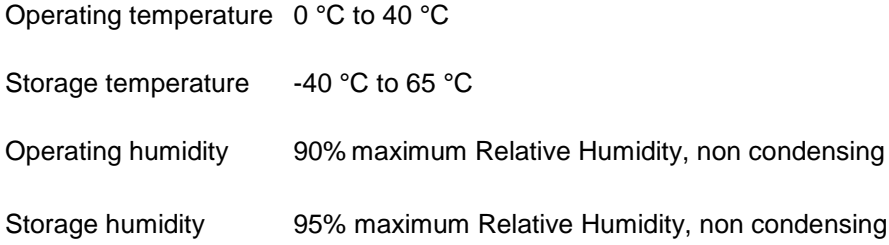

### **2.4 GHz Wireless**

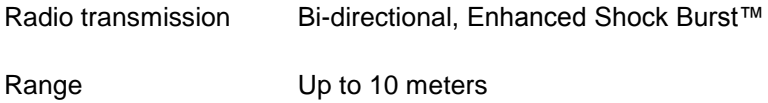

## <span id="page-13-0"></span>**Features: Dell KM713 Wireless Mouse**

#### **Front View**

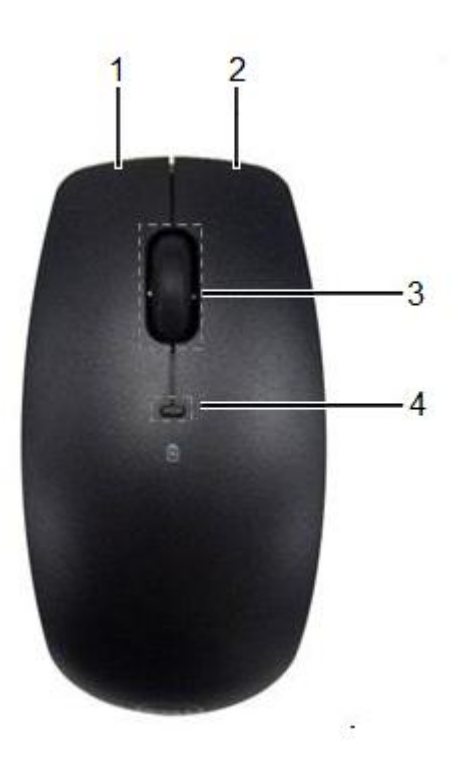

- 1. Left Mouse button 3. Scroll Wheel
- 2. Right Mouse button 4. Battery status light
- -

#### **Back View**

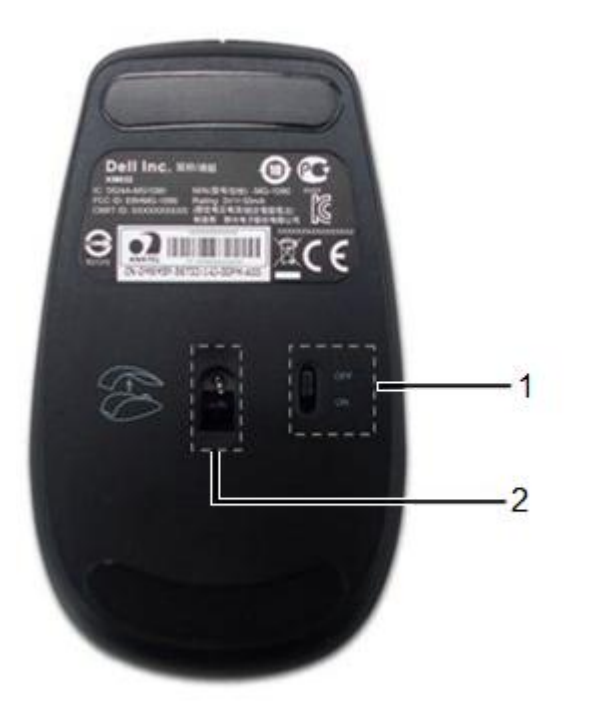

- 
- 1. Power Switch 2. Optical Sensor

# <span id="page-15-0"></span>**Troubleshooting: Dell KM713 Wireless Mouse**

If you have problems with your mouse:

- Check if the batteries are inserted in the correct orientation.
- Check if the mouse's power switch is set to on.
- Remove and reinstall the batteries. The power status light turns on (solid green) for about 15 seconds and then turns off.
- **•** Remove and insert the USB receiver again.
- Restart your computer.
- **•** Insert the USB receiver into another USB port on your computer.

## <span id="page-16-0"></span>**Specifications: Dell KM713 Wireless Mouse**

#### **General**

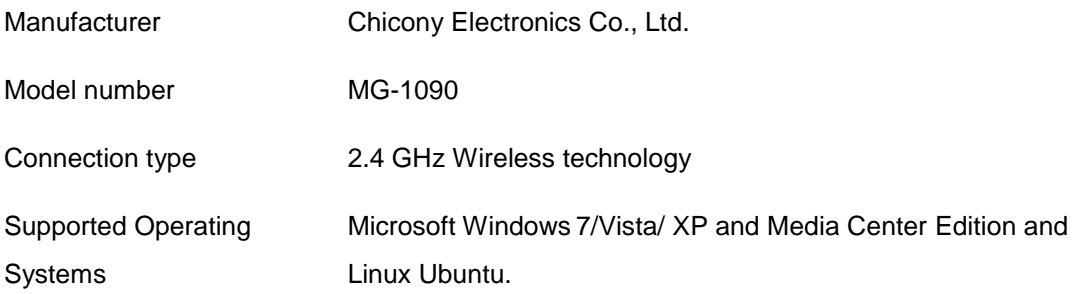

#### **Electrical**

- Operating Voltage 2.0 V to 3.2 V
- Battery life approximately 6 months
- Battery require 2\*AA Alkaline

#### **Physical Characteristic**

- Height 39.47±0.3 mm
- Width 63.8 ±05 mm
- Length 113±0.5 mm
- Weight 82 g, without batteries

## **Environmental**

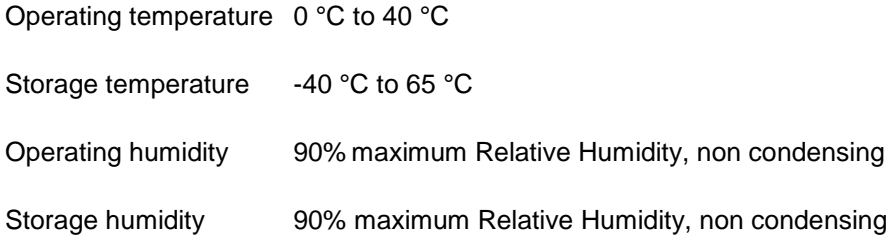

### **2.4 GHz Wireless**

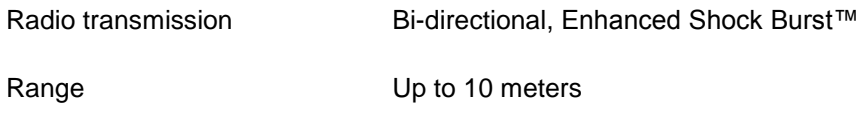

# <span id="page-18-0"></span>**Warranty: Dell KM713 Wireless Keyboard & Mouse**

#### **Limited Warranties and Return policies**

Dell-branded products carry a 1-year limited hardware warranty. If purchased together with Dell system, it will follow the system warranty.

For U.S. customers: This purchase and your use of this product are subject to Dell's end user agreement, which you can find at www.dell.com/terms. This document contains a binding arbitration clause.

For European, Middle Eastern and African customers: Dell- branded products that are sold and used are subject to applicable national consumer legal rights, the terms of any retailer sale agreement that you have entered into (which will apply between you and the retailer) and Dell's end user contract terms. Dell may also provide an additional hardware warranty – full details of the Dell end user contract and warranty terms can be found by going to www.Dell.com, selecting your country from the list at the bottom of the "home" page and then clicking the "terms and conditions" link for the end user terms or the "support" link for the warranty terms.

FOR NON-U.S. CUSTOMERS: Dell- branded products that are sold and used are subject to applicable national consumer legal rights, the terms of any retailer sale agreement that you have entered into (which will apply between you and the retailer) and Dell's warranty terms. Dell may also provide an additional hardware warranty – full details of Dell's warranty terms can be found by going to www.dell.com, selecting your country from the list at the bottom of the "home" page and then clicking the "terms and conditions" link or the "support" link for the warranty terms.

# <span id="page-19-0"></span>**Regulatory: Dell KM713 Wireless Keyboard &**

## **Mouse**

Keyboard Regulatory Model: KG-1152 Mouse Regulatory Model: MG-1090 Dongle Regulatory Model: RG-1091

### **Regulatory Information**

These devices comply with Part 15 of the FCC Rules. Operation of the devices is subject to the following two conditions: (1) The devices may not cause harmful interference, and (2) The devices must accept any interference that may cause undesired operation.

This equipment has been tested and found to comply with the limits for a Class B digital device, pursuant to Part 15 of the FCC Rules. These limits are designed to provide reasonable protection against harmful interference in a residential installation. This equipment generates, uses, and can radiate radio frequency energy. If the equipment is not installed and used in accordance with the instructions, the equipment may cause harmful interference to radio communications. There is no guarantee, however, that such interference will not occur in a particular installation. If this equipment does cause harmful interference to radio or television reception (which can be determined by turning the equipment off and on), the user is encouraged to try to correct the interference by taking one or more of the following measures: • Relocate this device.

• Increase the separation between the device and the receiver.

• Connect the device into an outlet on a circuit different from that of other electronics.

• Consult the dealer or an experienced radio technician for help.

#### **Agency Approval:**

C-Tick, FCC, CE, CB, cULus, Canada IC, CMIIT, ETA, VCCI, TELEC, Thailand NTC, Singapore IDA, Malaysia SIRIM, Indonesia SDPPI, Philippine NTC, Saudi Arabia (CITC & SASO), UAE TRA, Kuwait MoC, GOST, South Africa ICASA.

# <span id="page-20-0"></span>**Certifications: Dell KM713 Wireless Keyboard & Mouse**

### **Microsoft WHQL Logo**

The Dell™ KM713 Wireless Keyboard and Mouse have passed WHQL logo testing by Microsoft Windows Hardware Quality Labs.

WHQL Logo is a certification scheme operated by Microsoft Windows Hardware Quality Labs. In this case it ensures that hardware is compatible with Microsoft Operating Systems. The keyboard and mouse are qualified through the use of WHQL test kits and has been included in the [Microsoft Hardware Compatibility List.](http://www.microsoft.com/whdc/hcl/)

Free Manuals Download Website [http://myh66.com](http://myh66.com/) [http://usermanuals.us](http://usermanuals.us/) [http://www.somanuals.com](http://www.somanuals.com/) [http://www.4manuals.cc](http://www.4manuals.cc/) [http://www.manual-lib.com](http://www.manual-lib.com/) [http://www.404manual.com](http://www.404manual.com/) [http://www.luxmanual.com](http://www.luxmanual.com/) [http://aubethermostatmanual.com](http://aubethermostatmanual.com/) Golf course search by state [http://golfingnear.com](http://www.golfingnear.com/)

Email search by domain

[http://emailbydomain.com](http://emailbydomain.com/) Auto manuals search

[http://auto.somanuals.com](http://auto.somanuals.com/) TV manuals search

[http://tv.somanuals.com](http://tv.somanuals.com/)